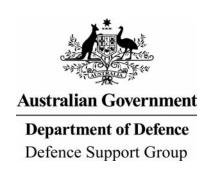

# BEAP DATA MANAGEMENT TOOL (BEAP DATA TOOL) USER GUIDE

### BASE ENGINEERING ASSESSMENT PROGRAM

**Date of Issue:** 23 March 2015

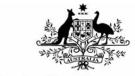

# **Australian Government**

# **Department of Defence**

Defence Support Group

# **Table of Contents**

| Abbreviat | ions       |                                                         | 1  |
|-----------|------------|---------------------------------------------------------|----|
| 1.0       | Introducti | ion                                                     | 1  |
| 2.0       | Issues Re  | egister Input File                                      | 2  |
|           | 2.1        | Issues Data Capture                                     | 2  |
| 3.0       | BEAP Da    | ata Tool                                                | 4  |
|           | 3.1        | Data Entry / Edit                                       | 6  |
| 4.0       | Reports    |                                                         | 12 |
|           | 4.1        | Summary Tables                                          | 13 |
|           | 4.2        | Work Request List                                       | 14 |
|           | 4.3        | Issues Register Report                                  | 15 |
|           | 4.4        | Summary Table (Pivot)                                   | 16 |
| Appendix  | άA         |                                                         |    |
|           | BEAP Da    | ata Tool Process Flowchart                              | A  |
| Figure 1  |            | BEAP Data Tool Inputs                                   | 1  |
| Figure 2  |            | 'Service' Selection                                     | 2  |
| Figure 3  |            | 'Sub-Service' Selection                                 | 2  |
| Figure 4  |            | Next Available Issue Number                             | 2  |
| Figure 5  |            | Nominate Issue Number                                   | 2  |
| Figure 6  |            | Alternative Issue Numbering                             | 3  |
| Figure 7  |            | Incorrect 'Sub-Service' Selection                       | 3  |
| Figure 8  |            | Start screen for the BEAP Data Tool                     | 4  |
| Figure 9  |            | Add Issues Register Input Data                          | 4  |
| Figure 10 |            | Navigation Pane                                         | 5  |
| Figure 11 |            | BEAP Matching Screen                                    | 6  |
| Figure 12 |            | Issue selection                                         | 7  |
| Figure 13 |            | Work Request details                                    | 7  |
| Figure 14 |            | Matching the Issue to a Defence asset                   | 8  |
| Figure 15 |            | Input Spatial Data                                      | 9  |
| Figure 16 |            | Add new sub-asset to the Defence database               | 10 |
| Figure 17 |            | New asset numbering example                             | 10 |
| Figure 18 |            | Asset Risk assessment                                   | 11 |
| Figure 19 |            | Navigation Pane                                         | 12 |
| Figure 20 |            | Standard BEAP summary tables for use in the BEAP Report | 13 |
| Figure 21 |            | Work Request list                                       | 14 |
| Figure 22 |            | Issues Register Report Output Tab                       | 15 |
| Figure 23 |            | Summary table                                           | 16 |

# DRAFT

# **Abbreviations**

| Abbreviation |         | Description                         |
|--------------|---------|-------------------------------------|
| BEAP         |         | Base Engineering Assessment Program |
| IBIS         |         | Interim Business Information System |
| GEMS         |         | Garrison Estate Management System   |
| MCF          | Program | Major Capital Facilities Program    |
| SAMM         |         | Strategic Asset Management Model    |

1

### 1.0 Introduction

- 1. This document refers to a Microsoft Excel workbook that was developed to link issues identified during a Base Engineering Assessment Program (BEAP) review of a base with existing Defence asset data, in order to include the cost estimates for those issues in Defence's Major Capital Facilities (MCF) planning. The tool has the capability to create new assets which are generated from existing asset ID when an exact match is not possible.
- 2. To provide some context in terms of how the tool operates a process flowchart is shown in Appendix A. This document should be read in conjunction with the BEAP Data Tool Process Flowchart. The steps of the flowchart are referred to throughout the report to aid the user (i.e. Step 2).
- 3. Defence will provide a directory which will include the following files named accordingly to the base being assessed:
  - a. Base Name\* Issues Register Input.xlsx (e.g. Irwin Barracks Issues Register Input.xlsx);
  - b. Base Name\* Asset Data.xlsx (e.g. Irwin Barracks Asset Data.xlsx);
  - c. Base Name\* BEAP Data.xlsm (e.g. Irwin Barracks BEAP Data.xlsm); and
  - d. IFM Cost Structure.xlsx.
- 4. The interaction between the above files and the BEAP Data Tool is shown below in Figure 1.

Asset
Data

Data

BEAP data
Tool

IFM Cost
Structure

Figure 1 BEAP Data Tool Inputs

- 5. The BEAP Data Tool:
  - a. loads data contained in the Issues Register Input spreadsheet which is populated by the site investigation team (Step 3);
  - b. allows the user to update/amend the Issues database (Step 6 and 7);
  - c. enables each "Issue" to be matched with a Defence asset, or a new SAMM asset to be created if a
    good match is not available or if the BEAP review has defined segments of an existing asset and
    identified issues with specific segments (Step 8a/b);
  - d. enables Work Request data and Risk Assessments to be added to the "Issue Record" (Step 7 and 10);
  - e. allows spatial data to be assigned to an issue (Step 9)
  - f. produces a Work Request List (Step 12);
  - g. produces a set of standard tables for use in BEAP Reports (Step 12); and

h. includes a data summary file for the base in the format required for inclusion in the MCF planning process (Step 14).

## 2.0 Issues Register Input

6. Issue data is collected during the site investigations which are undertaken as part of Phases 1 and 2. Without the population of the Issues Register Input file spreadsheet, provided by Defence, no issues are able to be loaded into the BEAP Data Tool.

### 2.1 Issues Register Input Capture

- 7. The first step of the BEAP process is to undertake the site investigation on the nominated base. Following the site investigation, the Base Name\* Issues Register Input.xlsx (e.g. Irwin Barracks Issues Register Input.xlsx) is required to be populated (Step 3). No columns or rows can be deleted in the Issues Register Input file.
- 8. To input an issue into the Issues Register Input spreadsheet the following process should be followed:
  - a. Select the nominated 'Service' from the drop-down list (column C). In this example 'Electrical' has been selected.

Figure 2 'Service' Selection

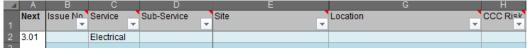

b. Select the required 'Sub-Service' from the drop-down list (column D). In this example 'Electrical System Management' has been selected.

Figure 3 'Sub-Service' Selection

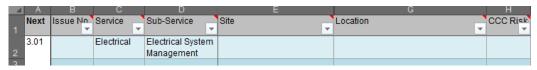

c. Once the 'Service' has been selected the next available issue number will be shown in column A. In this example the next available issue number is 3.01.

Figure 4 Next Available Issue Number

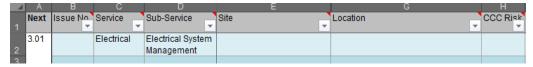

d. The next available issue number should be entered into column B as the Issue No. In this example 3.010 has been entered as the Issue No.

Figure 5 Nominate Issue Number

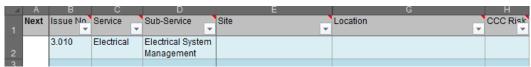

e. A more detailed numbering process can be used as shown in cells B2 and B3 of Figure 6. Each time the same 'Service' is selected (i.e. 'Electrical') the next number in the second decimal place will be shown (i.e. if 3.010, 3.011 and 3.012 has been used the next 'Electrical' issue number will be shown as 3.02). It is up to the issue to continue with a more detailed numbering system or revert to the suggested issue number.

Figure 6 Alternative Issue Numbering

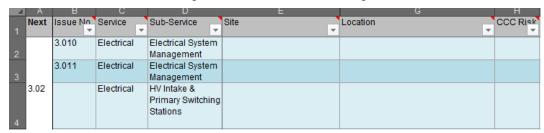

f. If the user selects a Sub-Service which is not related to the selected Service (Figure 7) the Sub-Service will be highlighted orange as a prompt for the user to correct the selection.

Figure 7 Incorrect 'Sub-Service' Selection

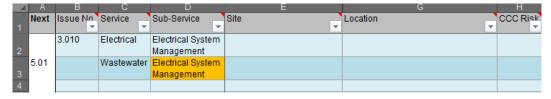

- g. Columns E to M are required to be populated with data collected from the site investigations.
- h. CCC Risk (column M) allows the user to assign a risk based on three drop-down options:
  - (1) Low;
  - (2) Medium; and
  - (3) High.
- i. Priority (column L) allows the user to assign a Priority based on five drop-down options:
  - (1) P1:WHS (Immediate);
  - (2) P2: Next FY;
  - (3) P3: 1-5 Years;
  - (4) P4: 6-10 Years; and
  - (5) P5: > 10 Years.
- j. Cost (column M) allows the user to estimate the cost of the recommended action. Costs must be entered as dollar values only (rates may not be used). Any text required to explain the cost estimate should be included in the Comments column.
- k. Where Spatial Data is available this should be entered in columns N to S. There are two approaches available for the input of spatial data. The first option is to capture both the start and finish latitude and longitude values. The second option is to use GIS to create labels for assets, which can be referred to during the site investigation to identify the location of the inspection. Only one of the two options should be entered into the Issues Register Input spreadsheet.
- After completion of the Issues Register Input spreadsheet, the user should save the spreadsheet (using the Base Site Group name as provided by Defence) in preparation of input into the BEAP Data Collection, Input and Analysis Tool.

### 3.0 BEAP Data Tool

- 9. The purpose of the BEAP Data Tool is to match issues to Defence assets or create new assets where required, to add risk assessments for the Issues identified, and to enable editing of recommendations and work requests arising from the Issues.
- 10. The entry screen (Figure 8) for the BEAP Data Tool provides data linking and update functions, and navigation to other parts of the tool:

**BEAP Data Management Tool** Version: 2.02 Clicking this button will Issue Database Update delete all existing data! Issue Data Available for: RAAF Tindal (2 choices) Add Issues from Issues Register Input File **Navigation** Click button below to go to Report Go to Matching / Issues Register **Edit Reference** Report Tables Data Entry Screen Data Report Edit Issue Data in **Work Request** Go to Summary **BEAP Database** Table (Pivot) Asset Data Update (Defence only) **Update ASSET** Defence Data Available for: **RAAF Base Tindal** (2 choices) data from Source Go to BEAP BEAP Tool Version control (update): Tool Update Screen

Figure 8 Start screen for the BEAP Data Tool

- 11. The coloured buttons execute macros which run the tool's functions.
- 12. The Asset Data Update (Defence only) section can be edited by authorised personnel only. When the user receives the BEAP Data Tool the Asset Data will have been pre-populated.
- 13. The blue box next to 'Issue Data Available for' has a drop down list of Base options, which are taken from the file named Base Name\* Issues Register Input.xlsx (e.g. Irwin Barracks Issues Register Input.xlsx) in the Directory. There will only be one file using that naming convention present in the Directory provided by Defence.
- 14. With the correct Base selected, the 'Add Issues from Issues Register Input File' button should be pressed (Step 5). This will clear the BEAP Data Tool of any existing data, and automatically update it with current Issues Data.

Issue Database Update

Issue Data Available for:

Irwin Barracks

Add Issues Register Input Data

Clicking this button will delete all existing data!

Add Issues from Issues Data File

BEAP Data Management Tool User Guide.doc

15. There are seven screens available in the Navigation pane of the BEAP Data Tool, their labels indicate their purpose.

Figure 10 Navigation Pane

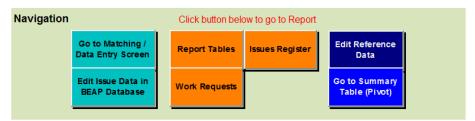

- 16. Until all the Issues have been matched and the Work Request details added as necessary, only the first button will be used, the 'Go to Matching / Data Entry Screen' button.
- 17. The remaining buttons have the following functions:
  - a. Orange buttons enable reports to be produced, discussed in Section 3.0 Reports;
  - b. The 'Edit Reference Data' button refers to the 'Reference' worksheet which is a hidden tab in the BEAP Data Tool. The 'Reference' worksheet is a standardised list of assumptions and matching conventions as nominated by Defence, these assumptions are able to be modified by the user if required be Defence;
  - c. The 'Go to Summary Table (Pivot)' button provides access to a summary pivot table of the contents of the BEAP Data Tool, used for final quality checking purposes.
  - d. The 'Go to Matching / Data Entry Screen' takes the user to the matching screen Figure 11.
  - e. The 'Edit Issue Data in BEAP Database' button allows the user to edit the Issues Register Input Data in the BEAP Data Tool. This button is particularly useful when wanting to make bulk edits to existing issues or to copy the profile of one issue to another e.g. if you had multiple substations with an identical issue, you could easily apply the 'risk assessment' values to all the issues as opposed to having to do them individually in the 'Go to Matching / Data Entry' screen.

### 3.1 Data Entry / Edit

18. When the green 'Go to Matching / Data Entry Screen' navigation button is pressed, the user will be presented with the Matching Screen:

Matching Screen BEAP Issue Data Match to ASSET Data (Issue allocated to -1 asset rec Asset Description (3306 Acces Asset ID Useful Life CF Remaining Life IBIS Asset CCC Risk Issue Type End Point Cost Estimate End Poin Likelihood of Failure Capability WHS (Staff and Public Overall Risk Rating

Figure 11 BEAP Matching Screen

- 19. In this screen, the user will:
  - a. Select an Issue from the blue boxes in the top left of the screen (Step 6). (If the Issues Register Input spreadsheet has not been populated no issues will be available).
    - (1) Use the drop down menus available, working down the three fields provided to get to a specific Issue number (Figure 12).
    - (2) Click on the brown 'Refresh Data' button when the correct Issue has been selected, to repopulate the blue fields at the bottom of this part of the screen. If this Issue has already been matched to an IBIS Asset, the Asset identifier will appear in the white box.

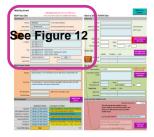

- (3) Data will appear in the blue boxes (taken from the Issue data entered originally in the Issues Register Input spreadsheet.
- (4) Press F2 or double-click to edit in a field, press enter when finished.
- (5) The blue Issue Type fields are used to provide a Category (and a second if one is not sufficient) for the selected Issue. Both boxes have the same drop down list. The second field is optional, and is available for use if the Issue addresses more than one purpose or outcome.
- (6) An example of a selected issue record is shown in Figure 12.

Figure 12 Issue selection

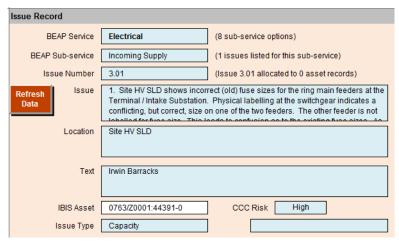

### b. Provide Work request details for this Issue (Step 7):

- (1) Use the blue boxes in that section of this screen (Figure 13).
- (2) The first two boxes have drop down menus that provide a choice. The remaining boxes are able to be edited directly.
- (3) When all boxes are completed as required, the purple "Update Issue Record' button should be clicked. This will add the new or edited data to the Issue database.
- (4) The priority rating of the issue is populated by the user at the time of entering the issue into the Issues Register Input spreadsheet and reflected in the BEAP Data tool.

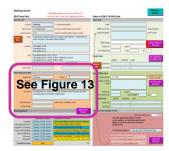

Figure 13 Work Request details

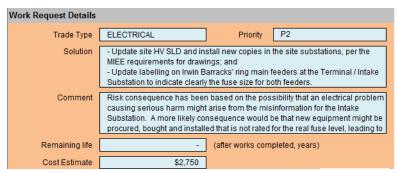

### c. Match the selected Issue to a Defence asset (Step 8a):

(1) Use the dropdowns in the Match to Asset Data section of the screen to select the Asset that best matches the selected Issue. The drop drown lists are pre-selected based on the Service that the current Issue relates to. Note that there may not be a good match because the Asset list can be incomplete, so the closest possible match should be made.

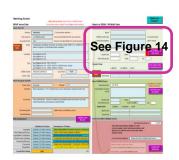

(2) The white boxes are populated with data from IBIS or SAMM that is associated with the selected asset.

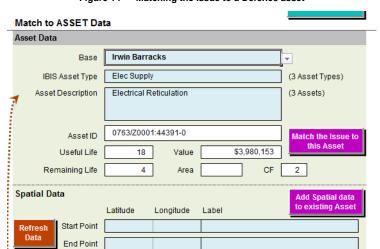

Figure 14 Matching the Issue to a Defence asset

- (3) The matching process is undertaken using judgement from the user with verification from the investigation team to ensure the issue has been matched to the correct IBIS/SAMM asset.
  The purple 'Click to Match' button is clicked to match the current issue with the asset.
  Note that, if necessary, a new asset can be created (refer 19e) if an exact match is unable to be found.
- (4) The new or revised IBIS asset identifier will also appear in the white box near the bottom of the BEAP Issue Data section of the screen.

See Figure 15

# d. Update spatial data for the asset (Step 9):

(1) Spatial data should be captured wherever possible for all assets with an identified issue.

BEAP Data Management Tool User Guide

- (2) Spatial data is either entered into the Issues Register Input spreadsheet which is loaded into the BEAP Data Tool or entered via the tool at the time of matching the asset.
- (3) To check if spatial data has been pre-populated in the Issues Data tool, the brown 'Refresh Data' button in the spatial data section should be clicked.
- (4) If data already exists, the boxes will show it, and be recoloured white.
- (5) If there is no existing data, new spatial data (or corrections) can be added to this section. The can enter the start and finish latitude and longitude values or assign a label.
- (6) When finished, the purple 'Add Spatial data' button should be clicked to update both the Defence and the Issues databases.

Figure 15 Input Spatial Data

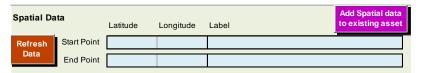

### e. Add a new asset to the Defence database for matching to an Issue (Step 8b):

- (1) If the existing Defence assets are too high a level to match to the Issue, or if it is desired to add a series of segments to the Defence asset database, the BEAP Data Tool provides functionality to do so (Figure 16).
- (2) A new asset would be created when an issue has been identified for a non-existent asset and hence a gap is identified in the existing asset data e.g. issue identified for substation 11 which doesn't exist in the asset data.

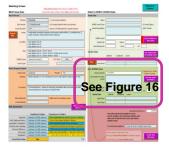

- (3) New asset ID characteristics i.e. useful life, value, CF (Figure 16), should be based on information from a number of sources including values in similar asset categories, available GPS information, site photos, and engineering judgement
- (4) It is not possible to add an IBIS number or a SAMM number individually, the only option available is to use an existing IBIS/SAMM combination and add sub-numbers. New IBIS/SAMM numbers are required to be created by Defence.
- (5) The screen is pre-populated with the next number available. Data may be added to the blue boxes.
- (6) When finished, the purple 'Add this Asset and Match To Issue' button should be clicked to update both databases, match the new asset to the Issue and update spatial data (if necessary).

**Spatial Data** 

Start Point End Point Latitude

New ASSET

Next Unique Asset ID

Description for New Asset

Useful Life
Remaining Life

Next Unique Asset ID

O763/Z0001:44391-1

Complete ALL fields before clicking

Add this Asset & Match to Issue

Longitude

Figure 16 Add new sub-asset to the Defence database

(7) New assets created from existing assets appear from row number 3000 onwards in the 'In Use Asset Data' worksheet which is a hidden worksheet of the BEAP Data Tool. To easily identify new sub numbers a hyphen is placed after the existing asset number. An example of a new asset is shown in Figure 17.

Label

Figure 17 New asset numbering example

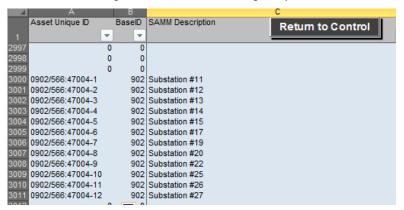

(8) Since it is only possible to add new sub-numbers, the initial choice of the asset (refer 19c) will have to be the closest match that does actually have a SAMM number. If there is not one available, the BEAP Data Tool will indicate that a sub-number cannot be created, and the user will have to try another selection.

See Fig<mark>ure 18</mark>

### f. Add or update the Risk assessment for the asset (Step 10):

- (1) The user completes the risk assessment once the issue has been selected or when reviewing an issue. This is done in the last section of this screen (Figure 18).
- (2) Each choice is made via a drop menu attached to each box.
- (3) For efficiency if the user has completed a risk assessment of an issue and wishes to replicate that assessment to another issue they can bulk edit using the 'Edit Issues Data' button (refer 16.e.) i.e. a risk assessment of one issue can be copied to another.
- (4) When finished, click the purple 'Update Issue data' button.

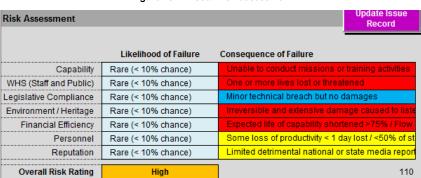

Figure 18 Asset Risk assessment

### g. Next Action. There are three choices for the next action:

- (1) Go back to the Issue Record section and select another Issue (refer 17a);
- (2) Edit the data showing for the selected Issue (and Update Issue Record when finished; or
- (3) Leave this screen to return to the Control screen, by clicking the green 'Return to Control' button at the top right of the screen.

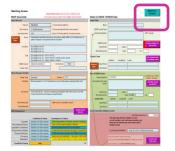

20. The BEAP Data tool should be saved using the Base Site Group name (the default, as provided by Defence).

# 4.0 Reports

- 21. Several reports are able to be produced from the BEAP Data Tool. The reports are accessed by clicking on one of the three orange buttons in the navigation pane (Figure 19).
- 22. The 'Go to Summary Table (Pivot)' button is provided to the user for review purposes, as discussed in Section 4.4.

Navigation

Click button below to go to Report

Go to Matching / Data Entry Screen

Edit Issue Data in BEAP Database

Work Requests

Navigation Pane

Click button below to go to Report

Report Tables

Issues Register

Go to Summary Table (Pivot)

### 4.1 Summary Tables

- 23. This screen is navigated to from the Control Screen (Figure 8).
- 24. It provides standard summary tables by Service and the table used in the Executive Summary of the BEAP Phase 3 reports (Figure 20).
- 25. The nominated service is selected from the drop-down list. The Executive Summary table can then be copied and pasted into the Phase 3 report.
- 26. In addition to the Executive Summary the table highlighted by the red box in Figure 20 should be copied to the Part 1 Overview Report with the Capacity, Condition and Compliance assessments to be manual entered based on the outcome of the Phase 3 investigations.
- 27. When finished, the orange 'Return to Control' button can be clicked to return to the Control screen.

Figure 20 Standard BEAP summary tables for use in the BEAP Report

| Sub-service                             |              | Assessment   |              | Spare                 | Resultant No. | Total Cost   |  |
|-----------------------------------------|--------------|--------------|--------------|-----------------------|---------------|--------------|--|
| Sub-service                             | Capacity     | Condition    | Compliance   | Capacity<br>Indicator | of Issues     | Estimate     |  |
| CEPS                                    | Manual entry | Manual entry | Manual entry | Manual entry          | 14            | \$5,846,200  |  |
| HV Rings & Interconnector Cables        | Manual entry | Manual entry | Manual entry | Manual entry          | 6             | \$7,385,000  |  |
| Incoming Supply                         | Manual entry | Manual entry | Manual entry | Manual entry          | 4             | \$7,565,000  |  |
| Intake & Primary Switching<br>Stations  | Manual entry | Manual entry | Manual entry | Manual entry          | 9             | \$3,590,800  |  |
| LEGS                                    | Manual entry | Manual entry | Manual entry | Manual entry          |               |              |  |
| LV Switchboards                         | Manual entry | Manual entry | Manual entry | Manual entry          | 18            | \$2,751,999  |  |
| Subs, Ring Main Units &<br>Transformers | Manual entry | Manual entry | Manual entry | Manual entry          | 31            | \$7,057,650  |  |
|                                         |              |              |              |                       |               |              |  |
| Total                                   | Manual entry | Manual entry | Manual entry |                       | 82            | \$34,196,649 |  |

**Executive Summary** 

|                                                                                                    |                   |                                        |                      |                                                       |        |                                   |                                                           | _ |                                         |                                                                             |                                              |                                        |                                      |                             |                                        |                                    |                                       |                                           |
|----------------------------------------------------------------------------------------------------|-------------------|----------------------------------------|----------------------|-------------------------------------------------------|--------|-----------------------------------|-----------------------------------------------------------|---|-----------------------------------------|-----------------------------------------------------------------------------|----------------------------------------------|----------------------------------------|--------------------------------------|-----------------------------|----------------------------------------|------------------------------------|---------------------------------------|-------------------------------------------|
| Risk Level                                                                                                    | CEPS              | HV Rings &<br>Interconnector<br>Cables | Incoming<br>Supply   | Intake &<br>Primary<br>Switching<br>Stations          | LEGS   | LV<br>Switchboards                | Subs, Ring<br>Main Units &<br>Transformers                |   | Total                                   | Risk Level                                                                  | Electrical                                   | Fuel and Gas                           | ICT                                  | Spatial Data                | Stormwater                             | Wastewater                         | Water                                 | Total                                     |
| Very High                                                                                                    |                   |                                        |                      |                                                       |        |                                   |                                                           |   |                                         | Very High                                                                   |                                              |                                        |                                      |                             |                                        |                                    |                                       |                                           |
| No.                                                                                                    | 2                 |                                        |                      | 1                                                     |        | 1                                 | 4                                                         |   | 8                                       | No.                                                                         | 8                                            |                                        |                                      |                             |                                        |                                    | 4                                     | 12                                        |
| Est Cost                                                                                                    | \$3,650,000       |                                        |                      | \$1,000                                               |        | \$1,640,000                       | \$1,021,500                                               |   | \$6,312,500                             | Est Cost                                                                    | \$6,312,500                                  |                                        |                                      |                             |                                        |                                    | \$1,780,000                           | \$8,092,500                               |
| High                                                                                                    |                   |                                        |                      |                                                       |        |                                   |                                                           |   |                                         | High                                                                        |                                              |                                        |                                      |                             |                                        |                                    |                                       |                                           |
| No.                                                                                                    | 5                 | 3                                      | 2                    | 4                                                     |        | 13                                | 11                                                        |   | 38                                      | No.                                                                         | 38                                           | 13                                     | 5                                    |                             | 9                                      | 1                                  | 7                                     | 73                                        |
| Est Cost                                                                                                    | \$1,557,000       | \$7,385,000                            | \$7,500,000          | \$3,508,500                                           |        | \$462,000                         | \$2,740,000                                               |   | \$23,152,500                            | Est Cost                                                                    | \$23,152,500                                 | \$20,534,175                           | \$1,152,500                          |                             | \$16,353,040                           | \$17,835                           | \$10,855,000                          | \$72,065,050                              |
| Medium                                                                                                    |                   |                                        |                      |                                                       |        |                                   |                                                           |   |                                         | Medium                                                                      |                                              |                                        |                                      |                             |                                        |                                    |                                       |                                           |
| No.                                                                                                    | 7                 | 2                                      | 1                    | 4                                                     |        | 3                                 | 11                                                        |   | 28                                      | No.                                                                         | 28                                           | 13                                     | 14                                   |                             | 10                                     | 10                                 | 6                                     | 81                                        |
| Est Cost                                                                                                    | \$639,200         |                                        | \$60,000             | \$81,300                                              |        | \$639,999                         | \$2,878,500                                               |   | \$4,298,999                             | Est Cost                                                                    | \$4,298,999                                  | \$1,396,500                            | \$2,990,100                          |                             | \$12,994,000                           | \$1,431,076                        | \$13,841,490                          | \$36,952,165                              |
| Low                                                                                                    |                   |                                        |                      |                                                       |        |                                   |                                                           |   |                                         | Low                                                                         |                                              |                                        |                                      |                             |                                        |                                    |                                       |                                           |
| No.                                                                                                    |                   | 1                                      | 1                    |                                                       |        | 1                                 | 5                                                         |   | 8                                       | No.                                                                         | 8                                            | 1                                      | 7                                    |                             |                                        | 1                                  | 2                                     | 19                                        |
| Est Cost                                                                                                    |                   |                                        | \$5,000              |                                                       |        | \$10,000                          | \$417,650                                                 |   | \$432,650                               | Est Cost                                                                    | \$432,650                                    | \$15,000                               | \$737,000                            |                             |                                        | \$3,000                            | \$12,930                              | \$1,200,580                               |
| Total No.                                                                                                    | 14                | 6                                      | 4                    | 9                                                     |        | 18                                | 31                                                        |   | 82                                      | Total No.                                                                   | 82                                           | 27                                     | 26                                   |                             | 19                                     | 12                                 | 19                                    | 185                                       |
| Total Est Cost                                                                                                    | \$5,846,200       | \$7,385,000                            | \$7,565,000          | \$3,590,800                                           |        | \$2,751,999                       | \$7,057,650                                               |   | \$34,196,649                            | Total Est Cost                                                              | \$34,196,649                                 | \$21,945,675                           | \$4,879,600                          |                             | \$29,347,040                           | \$1,451,911                        | \$26,489,420                          | \$118,310,295                             |
|                                                                                                    |                   |                                        |                      |                                                       |        |                                   |                                                           |   |                                         |                                                                             |                                              |                                        |                                      |                             |                                        |                                    |                                       |                                           |
|                                                                                                    |                   |                                        |                      |                                                       | ervice |                                   |                                                           |   |                                         |                                                                             |                                              |                                        |                                      |                             |                                        |                                    |                                       |                                           |
|                                                                                                    |                   |                                        |                      |                                                       | ervice |                                   |                                                           |   |                                         |                                                                             |                                              |                                        |                                      | Sub-Service                 |                                        |                                    |                                       |                                           |
| Priority No. and<br>Cost                                                                                                    | CEPS              | HV Rings &<br>Interconnector<br>Cables | Incoming<br>Supply   | Sub-S<br>Intake &<br>Primary<br>Switching<br>Stations | LEGS   | LV<br>Switchboards                | Subs, Ring<br>Main Units &<br>Transformers                |   | Grand Total                             | Priority No. and Cost                                                       | Bectrical                                    | Fuel and Gas                           | ICT                                  | Sub-Service<br>Spatial Data | Stormwater                             | Wastewater                         | Water                                 | Grand Total                               |
| Cost                                                                                                    | CEPS              | Interconnector                         |                      | Intake &<br>Primary<br>Switching                      |        |                                   | Main Units &                                              |   | Grand Total                             | Priority No. and Cost                                                       | Electrical                                   | Fuel and Gas                           | ICT                                  |                             | Stormwater                             | Wastewater                         | Water                                 | Grand Total                               |
| P1<br>No.                                                                                                    | CEPS              | Interconnector                         |                      | Intake &<br>Primary<br>Switching                      |        |                                   | Main Units &                                              |   | Grand Total                             |                                                                             | Electrical                                   | Fuel and Gas                           | ICT                                  |                             | Stormwater                             | Wastewater                         | Water                                 | Grand Total                               |
| P1 No. Est Cost                                                                                                    | CEPS              | Interconnector                         |                      | Intake &<br>Primary<br>Switching                      |        |                                   | Main Units &                                              |   | Grand Total                             | P1                                                                          | Bectrical                                    | Fuel and Gas                           | ICT                                  |                             | Stormwater                             | Wastewater                         | Water                                 | Grand Total                               |
| P1 No. Est Cost                                                                                                    | CEPS              | Interconnector                         |                      | Intake &<br>Primary<br>Switching                      |        |                                   | Main Units &                                              |   | Grand Total                             | P1<br>No.                                                                   | Bectrical                                    | Fuel and Gas                           | ICT                                  |                             | Stormwater                             | Wastewater                         | Water                                 | Grand Total                               |
| P1 No. Est Cost P2 No.                                                                                                    | CEPS              | Interconnector                         |                      | Intake &<br>Primary<br>Switching                      |        |                                   | Main Units &                                              |   | Grand Total                             | P1<br>No.<br>Est Cost                                                       | Electrical                                   | Fuel and Gas                           | ICT 9                                |                             | Stormwater 6                           | <b>Wastewater</b>                  | Water                                 | Grand Total                               |
| P1 No. Est Cost P2 No. Est Cost                                                                                                    |                   | Interconnector                         | Supply               | Intake &<br>Primary<br>Switching<br>Stations          |        | Switchboards                      | Main Units &<br>Transformers                              |   |                                         | P1<br>No.<br>Est Cost                                                       |                                              |                                        |                                      |                             |                                        | 9                                  |                                       |                                           |
| P1 No. Est Cost P2 No. Est Cost P3 No. Est Cost P3                                                                                     | 12                | Interconnector<br>Cables               | Supply 2             | Intake &<br>Primary<br>Switching<br>Stations          |        | Switchboards                      | Main Units & Transformers                                 |   | 54                                      | P1 No. Est Cost P2 No.                                                      | 54                                           | 18                                     | 9                                    |                             | 6                                      | 9                                  | 14                                    | 110                                       |
| P1 No. EstCost P2 No. EstCost P3 No.                                                                                                   | 12                | Interconnector<br>Cables               | Supply 2             | Intake &<br>Primary<br>Switching<br>Stations          |        | Switchboards                      | Main Units & Transformers                                 |   | 54                                      | P1 No. Est Cost P2 No. Est Cost                                             | 54                                           | 18                                     | 9                                    |                             | 6                                      | 9                                  | 14                                    | 110                                       |
| P1 No. EstCost P2 No. EstCost P3 No. EstCost                                                                                           | 12 \$4,771,200    | Interconnector<br>Cables               | Supply 2<br>\$60,000 | Intake & Primary Switching Stations  7 \$15,800       |        | Switchboards<br>13<br>\$2,109,000 | Main Units & Transformers  19 \$1,558,250                 |   | 54<br>\$8,524,250                       | P1 No. Est Cost P2 No. Est Cost P3                                          | 54<br>\$8,524,250                            | 18<br>\$3,011,925                      | 9 \$1,016,000                        |                             | 6<br>\$6,161,040                       | 9 \$1,293,260                      | 14<br>\$2,239,420<br>3                | 110<br>\$22,245,895                       |
| P1 No. EstCost P2 No. EstCost P3 No. EstCost P4                                                                                        | 12<br>\$4,771,200 | Interconnector<br>Cables               | 2<br>\$60,000        | Intake & Primary Switching Stations  7 \$15,800       |        | 13<br>\$2,109,000                 | Main Units & Transformers  19 \$1,558,250                 |   | 54<br>\$8,524,250<br>26                 | P1 No. Est Cost P2 No. Est Cost P3 No.                                      | 54<br>\$8,524,250<br>26                      | 18<br>\$3,011,925                      | 9 \$1,016,000                        |                             | 6<br>\$6,161,040                       | 9 \$1,293,260                      | 14<br>\$2,239,420<br>3                | 110<br>\$22,245,895<br>58                 |
| P1 No. EstCost P2 No. EstCost P3 No. EstCost P4 No.                                                                                    | 12<br>\$4,771,200 | Interconnector<br>Cables               | 2<br>\$60,000        | Intake & Primary Switching Stations  7 \$15,800       |        | 13<br>\$2,109,000                 | Main Units & Transformers  19 \$1,558,250                 |   | 54<br>\$8,524,250<br>26                 | P1 No. Est Cost P2 No. Est Cost P3 No. Est Cost                             | 54<br>\$8,524,250<br>26                      | 18<br>\$3,011,925                      | 9 \$1,016,000                        |                             | 6<br>\$6,161,040                       | 9 \$1,293,260                      | 14<br>\$2,239,420<br>3                | 110<br>\$22,245,895<br>58                 |
| P1 No. Est Cost P2 No. Est Cost P3 No. Est Cost P4 No. Est Cost P3 No. Est Cost P4 No. Est Cost P4 Est Cost P4 No.                     | 12<br>\$4,771,200 | Interconnector<br>Cables               | 2<br>\$60,000        | Intake & Primary Switching Stations  7 \$15,800       |        | 13<br>\$2,109,000                 | 19<br>\$1,558,250<br>10<br>\$5,088,400                    |   | 54<br>\$8,524,250<br>26<br>\$25,261,399 | P1 No. Est Cost P2 No. Est Cost P3 No. Lest Cost P4                         | 54<br>\$8,524,250<br>26<br>\$25,261,399      | 18<br>\$3,011,925<br>6<br>\$18,306,250 | 9<br>\$1,016,000<br>8<br>\$1,361,600 |                             | 6<br>\$6,161,040<br>12<br>\$19,205,000 | 9<br>\$1,293,260<br>3<br>\$158,651 | 14<br>\$2,239,420<br>3<br>\$4,250,000 | 110<br>\$22,245,895<br>58<br>\$68,542,900 |
| P1 No. Est Cost P2 No. Est Cost P3 No. Est Cost P4 No. Est Cost P4 No. Est Cost P5                                                     | 12<br>\$4,771,200 | Interconnector<br>Cables               | 2<br>\$60,000        | Intake & Primary Switching Stations  7 \$15,800       |        | 13<br>\$2,109,000                 | Main Units & Transformers  19 \$1,558,250  10 \$5,088,400 |   | 54<br>\$8,524,250<br>26<br>\$25,261,399 | P1 No. Est Cost P2 No. Est Cost P3 No. Est Cost P4 No.                      | 54<br>\$8,524,250<br>26<br>\$25,261,399<br>2 | 18<br>\$3,011,925<br>6<br>\$18,306,250 | 9<br>\$1,016,000<br>8<br>\$1,361,600 |                             | 6<br>\$6,161,040<br>12<br>\$19,205,000 | 9<br>\$1,293,260<br>3<br>\$158,651 | 14<br>\$2,239,420<br>3<br>\$4,250,000 | 110<br>\$22,245,895<br>58<br>\$68,542,900 |
| P1 No. Est Cost P2 No. Est Cost P3 No. Est Cost P4 No. Est Cost P5 No. Est Cost P6 No. Est Cost P7 No. Est Cost P8 No. Est Cost P8 No. | 12<br>\$4,771,200 | Interconnector<br>Cables               | 2<br>\$60,000        | Intake & Primary Switching Stations  7 \$15,800       |        | 13<br>\$2,109,000                 | Main Units & Transformers  19 \$1,558,250  10 \$5,088,400 |   | 54<br>\$8,524,250<br>26<br>\$25,261,399 | P1 No. Est Cost P2 No. Est Cost P3 No. Est Cost P4 No. Est Cost P4 Est Cost | 54<br>\$8,524,250<br>26<br>\$25,261,399<br>2 | 18<br>\$3,011,925<br>6<br>\$18,306,250 | 9<br>\$1,016,000<br>8<br>\$1,361,600 |                             | 6<br>\$6,161,040<br>12<br>\$19,205,000 | 9<br>\$1,293,260<br>3<br>\$158,651 | 14<br>\$2,239,420<br>3<br>\$4,250,000 | 110<br>\$22,245,895<br>58<br>\$68,542,900 |
| P1 No. Est Cost P2 No. Est Cost P3 No. Est Cost P4 No. Est Cost P3 No. Est Cost P4 No. Est Cost P4 Est Cost P4 No.                     | 12<br>\$4,771,200 | Interconnector<br>Cables               | 2<br>\$60,000        | Intake & Primary Switching Stations  7 \$15,800       |        | 13<br>\$2,109,000                 | Main Units & Transformers  19 \$1,558,250  10 \$5,088,400 |   | 54<br>\$8,524,250<br>26<br>\$25,261,399 | P1 No. Est Cost P2 No. Est Cost P3 No. Est Cost P4 No. Est Cost P4 No.      | 54<br>\$8,524,250<br>26<br>\$25,261,399<br>2 | 18<br>\$3,011,925<br>6<br>\$18,306,250 | 9<br>\$1,016,000<br>8<br>\$1,361,600 |                             | 6<br>\$6,161,040<br>12<br>\$19,205,000 | 9<br>\$1,293,260<br>3<br>\$158,651 | 14<br>\$2,239,420<br>3<br>\$4,250,000 | 110<br>\$22,245,895<br>58<br>\$68,542,900 |

### 4.2 Work Request List

- 28. This screen is navigated to from the Control screen (Figure 8). It provides access to the standard Work Request list produced by the BEAP program (Figure 21).
- 29. The list may be printed as is, or interrogated using the filters provided in the header row of the table.
- 30. The Work Request List is also used to feed into IBIS.

Figure 21 Work Request list

| Work Re      | equest List                            |             |     |            | Return to Control                                                                                       |          |             |         |
|--------------|----------------------------------------|-------------|-----|------------|----------------------------------------------------------------------------------------------------|----------|-------------|---------|
| Structure ID |                                        | Risk        |     | Trade Type | Description                                                                                             | Intended |             | Status  |
| 0902/037     |                                        | Rating      |     | L'         |                                                                                                    | I Cai    | Cost        |         |
| 0902/037     | Base Pump Station / Fire Booster Pump  | Very High   | P2  |            | The Fire Chief suspects the cause of the burst pipes is water hammer as a result of                     | 2015     | \$100,000   | Future  |
|              |                                        |             |     |            | pump start-up. Engage water hammer consultants/specialists to determine the                             |          |             |         |
| 0902/095     | Substation #8                          | Very High   | DO  | -          | underlying cause of these pipe bursts.  Remove bee hive in substation brick cavity - seal under window. | 2015     | 62.000      | Future  |
| 0902/095     | Raaf Ric Hv - "New Ceps Switchroom"    | Very High   |     | -          | Replace 11kV Generators - Archaic, unreliable and unserviceable - generators require                    | 2015     | \$2,000     |         |
| 0902/620     | Raai Ric Hv - New Ceps Switchioom      | very nigh   | P2  |            | manual intervention to synchronise and operate                                                          | 2015     | \$3,600,000 | ruluie  |
| 0902/620     | Raaf Ric Hv - "New Ceps Switchroom"    | Very High   | D2  |            | Detailed Cost benefit analysis to Install Castell keying system on existing generators or               | 2015     | \$50,000    | Euturo  |
| 0302/020     | Itaai Nie 11v - 14ew Oeps Owiteriiooni | very riigii | ' - |            | replace generators / control system to upgrade to fully automated system                                | 2010     | ψ50,000     | i didic |
| 0902/U01     | Electrical Reticulation Services       | Very High   | P2  |            | Install HV rescue kits.                                                                                 | 2015     | \$1,000     | Future  |
| 0902/U01     | Electrical Reticulation Services       | Very High   |     |            | Install additional LV load shedding.                                                                    | 2015     | \$1.640.000 |         |
| 0902/U01     | Electrical Reticulation Services       | Very High   |     |            | Build separate LV / HV / transformer rooms with egress requirements met.                                | 2015     | \$1,000,000 |         |
| 0902/U01     | Electrical Reticulation Services       | Very High   |     |            | Install insulation to exposed electrical connections.                                                   | 2015     | \$6,000     | Future  |
| 0902/U01     | Electrical Reticulation Services       | Very High   |     |            | Install HV rescue kits.                                                                                 | 2015     | \$13,500    | Future  |
| 0902/U03     | Water Reservoir                        | Very High   |     |            | To provide better security and improved system redundancy in supply, it is recommended                  | 2015     | \$60,000    | Future  |
|              |                                        | , ,         |     |            | the feasibility of one (or more) direct connections from the water supply tank feed lines               |          |             |         |
|              |                                        |             |     |            | direct to the water reticulation network be investigated and implemented if feasible.                   |          |             |         |
| 0902/U03     | Water Reservoir                        | Very High   | P2  |            | To provide better security and improved system redundancy in supply, it is recommended                  | 2015     | \$170,000   | Future  |
|              |                                        |             |     |            | the feasibility of installing a duplicate or standby DN375 main from the tanks to the                   |          |             |         |
|              |                                        |             |     |            | reticulation network be investigated and implemented if feasible.                                       |          |             |         |
| 0902/037     | Base Pump Station / Fire Booster Pump  | Very High   | P3  |            | Multiple non-conforming hydrants were also encountered. Develop and execute a                           | 2015     | \$1,450,000 | Future  |
|              |                                        |             |     |            | prioritized program of hydrant renewals, including developing an infrastructure database to             | )        |             |         |
|              |                                        |             |     |            | record age, maintenance frequency and any other related issues.                                         |          |             |         |
| 0902/037     | Base Pump Station / Fire Booster Pump  | High        | P2  |            | Re-establishing a hydrant flushing program to flush sediments, clear pipe biofilms, and                 | 2015     | \$40,000    | Future  |
|              |                                        |             |     |            | bring fresh water into low-use parts of the system. It will also give the on-site plumbers              |          |             |         |
|              |                                        |             |     |            | the opportunity to continuously assess the condition of specific hydrants.                              |          |             |         |

31. When finished, the orange 'Return to Control' button can be clicked to return to the Control screen.

32.

# 4.3 Issues Register Report

- 33. The issues register can be viewed by clicking on the orange issues register report button (Figure 8).
- 34. Data can be manually edited via the 'Edit Issues Data in Database' button in Figure 8.

Figure 22 Issues Register Tab

| sue  | Service      | Sub-Service                                 | DEMSID | Site                    | Location                                 | Issue                                                                                                    |        |       |     |     |       |     |               |     |   | ER  | T Ris | k Ass          | essm | ent           |       |   |            |     | 4        |   |
|------|--------------|---------------------------------------------|--------|-------------------------|------------------------------------------|----------------------------------------------------------------------------------------------------|--------|-------|-----|-----|-------|-----|---------------|-----|---|-----|-------|----------------|------|---------------|-------|---|------------|-----|----------|---|
| 0.   |              |                                             |        |                         |                                          |                                                                                                    | L      | C Ris |     |     | S WHS |     | 3.<br>Envitor |     |   | Ris |       | D 5. Financial | lisk | D & Personnel |       |   | Reputation |     | iltant I |   |
| 2.01 | ict          | Prt & Pipe<br>Infrastructure                |        | 0 Robertson<br>Barracks | 1 inspected pit                          | Unknown pit 35 inspected and assessed as unserviceable and should be replaced                                                                                                    | High   | 1     | 1   | -   | -     | -   |               |     | 0 | -   | 100   |                | +    | -             |       | - | 1-         | -   |          |   |
| 3.01 | Electrical   | Subs, Ring Main<br>Units & Transformers     |        | 0 Robertson<br>Barracks | Various                                  | Access - PCMS Cutricle too close. Does not meet MIEE characters Applicable to Sub 69, 13, 11, 47, 59, 68, 41, 31                                                                  | Low    | ò     | 0   | 0   | 6     | 0 6 | 5             | 0   | 0 | 5   | 0 0   | 6              | 0    | 0 %           |       | 0 | 6          | 0 0 |          |   |
| 4.01 | Water        | Potable Water                               |        |                         | 600 and 700 Series<br>Accomodation Areas | A number of pipe failures have occurred in the last few years<br>and subsequently repaired. The pipes should be monitored and<br>replaced if the failure rate is deemed excessive | Low    | ъ     | 0   | 0   | b     | 0 6 | 0 0           | . 0 | 0 | 6   | 0 0   | ъ              | 0    | 0 7           | 0     | 0 | 0          | 0 0 | 0        |   |
| 5.01 | Wastewater   | Sewer                                       |        | 0 Robertson<br>Barracks | Gravity Main                             | Main from C7 to OPS is overloaded                                                                                                    | High   | 6     | . 0 | 0   | 6 "   | 0 0 | 0 0           | . 0 | 0 | 5 - | 0 0   | 6              | 0    | 0 %           | , , 0 | 0 | 6.         | 0 0 |          |   |
| 6.01 | Stormwater   | Stormwater Drains                           |        | 0 Robertson<br>Barracks | Various                                  | Sitution of open drain system                                                                                                    | Medium | 0     | 0   | 0 ' | 0     | 0 6 | 0 0           | 0   | 0 | 6   | 0 0   | 0              | 0    | 0 %           |       | 0 | 0 '        | 0 0 | 0        | ( |
| 7.01 | Fuel and Gas | Gas - Northern<br>Officers Mess &<br>Tavern |        | 0 Robertson<br>Barracks | Gas Tank                                 | Placarding and signage attached to LP Gas tank was badly faded and unreadable                                                                                                    | High   | ъ     | 0   | 0   | 6     | 0 6 | 5             | . 0 | 0 | 6   | 0 0   | 0              | 0    | 0 %           |       | 0 | 0 '        | 0 0 |          |   |
| 8.01 | Spatial Sata | GFIS (*.dwg)                                |        | 0 Robertson<br>Barracks | Various                                  | Inaccuraties and deficiencies in engineering systems data contained in GPIS files                                                                                                 | Low    | 0     | 0   | 0   | 6 "   | 0 0 | 0 0           | . 0 | 0 | 5   | 0 0   | 0              | 0    | 0 7           | , , , | 0 | 6          | 0 0 | 0        |   |
| 0    | 0            |                                             |        | 0 0                     |                                          | 0 0                                                                                                    | (      | 0     | 0   | 0   | 6 "   | 0 ( | 0 0           | . 0 | 0 | 6   | 0 0   | 0              | 0    | 0 7           |       | 0 | 6          | 0 0 | - 4      |   |

### 4.4 Summary Table (Pivot)

- 35. A summary table has been provided for review purposes. This is a pivot table, so a variety of selections and filters can be applied using the drop down lists available.
- 36. The blue 'Refresh Pivot' button should be clicked before using the table. After that, any combination of the filters available can be selected for review.

Figure 23 Summary table

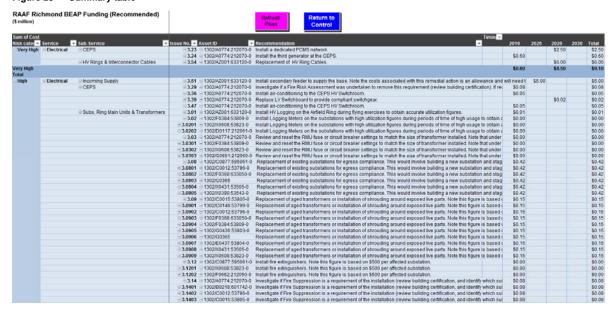

37. When finished, the purple 'Return to Control' button can be clicked to return to the Control screen.

Appendix A

# BEAP Data Tool Process Flowchart

# **BEAP Data Tool Process Flowchart** Defence Assessment Consultant (AC) STEP 1 Provide Directory which includes: STEP 2 Issues Register Input File and BEAP Inputs to BEAP Data Tool Undertake site investigation Data File (IBIS/SAMM) STEP 3 Populate Issues Register Input File STEP 4 Open BEAP Data file STEP 5 Use 'Add Issues from Issues Register Input File' button STEP 6 Select issue record <u>STEP 7</u> If necessary, make changes to: $\mathbf{1}-Location$ 2 - Text 3 - Issue Type 4 - Solution 5- Comment 6-Remaining Life 7 -Cost STEP 8b STEP 8a If no appropriate matched Match selected issue to a matched asset exists, create a new **BEAP Data Tool** Defence asset asset based on an existing STEP 9 Assign spatial data if applicable **STEP 10** Assign risk to matched issue <u>STEP 12</u> Receive: <u>STEP 11</u> Summary Tables (in report) Copy tables for reports Work Request List Issues Register Report